# **ASM 2IN1-3D REPRAP CONTROLLER**

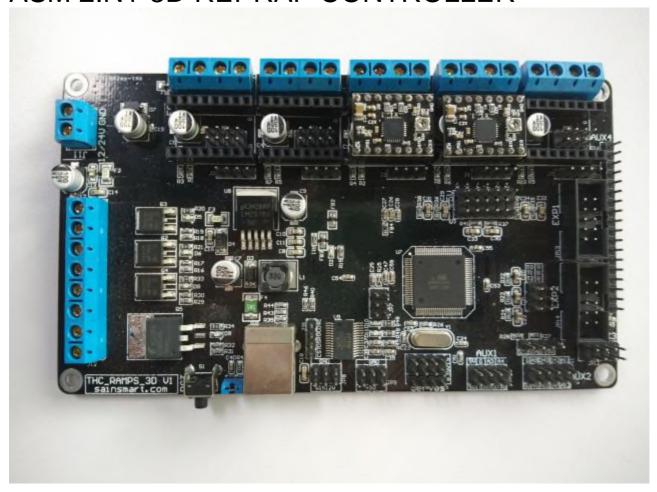

### Overview

This board is the combination of Mega2560 R3 and ramps 1.4. In this case, you do not have any worries on the connection problems. It is compatible with A4988 and 8825 driver which is more flexible. In order to achieve better cooling, the board has the highest quality circuit board and MOSFET. What's more, we use LM2576 ultrawide power supply chip which supports 12v-24v power input. In this case, we can solve the heating problem of the Ramps. We will offer you a detailed tutorial including project introduction and their source code.

### Specification:

- accept 24V power supply input
- decrease 1/4 current of the heatbed to solve the heating problem of MOS
- use Marlin software as Ramps 1.4
- connect Ramps 1.4 LCD2004 and LCD12864 directly
- reserve pulse motor and direction output ports to make it convenient to connect heavy current motor driver (eg. 2A/5A)
- retain the Servos, AUX-1, AUX-2, AUX-3 ports, provide three 5V output ports and three 12V input ports

### Package list

1X SainSmart Ramps 3D Printer Controller Panel Board For RepRap Arduino

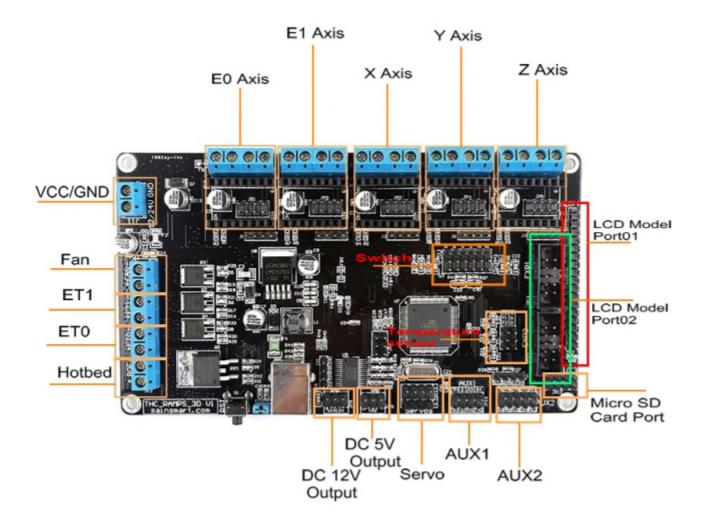

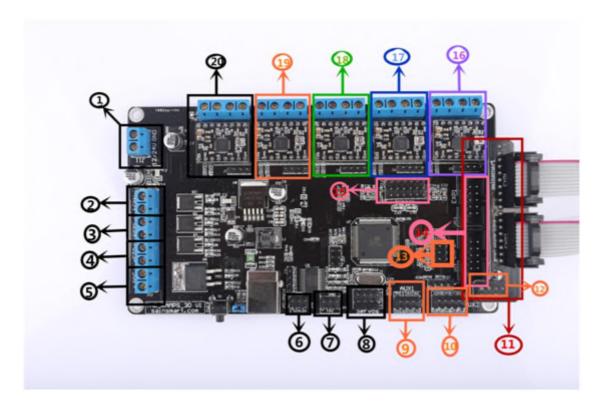

## 1. Power Supply (12v-24v)

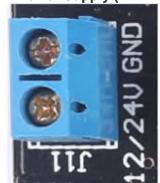

For 12v supply ensure you use more than 10A otherwise the board may not function correctly. 16A-18A (500w-600w) is recommended.

For 24v a supply of 14A-18A (350w-450w) is recommended.

The -ve terminal is the one marked with the "GND" and the +ve is the one marked "12/24v"

#### 2. Fan Port

Make sure to use the correct voltage fan based on your voltage supply (12v or 24v).

### 3. Extruder Heater (ET1)

NOTE: Although this is labeled as the second extruder I found marlin treats it as the first, so be sure to check this if you heater is not powering up.

### 4. Extruder Heater (ET0)

NOTE: As stated above, I can only assume that this is extruder two. Not extruder one as labeled

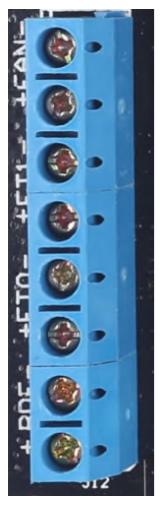

## 5. Buildplate Heater

Connect your heatbed here, and ensure you have setup the heatbed to the correct supply voltage of 12v or 24v. NOTE: Check connection polarity if your headbed has LED's. Otherwise -ve and +ve are not important.

## 6. 12v Power Ports

DC 12v output

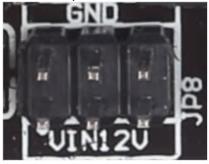

## 7. 5v Power Ports

DC 5v output

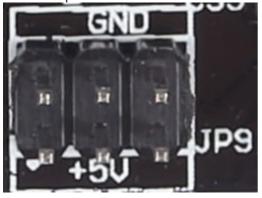

### 8. Servo Ext Ports

Servo interface

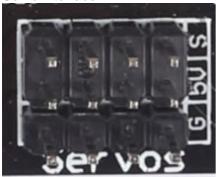

## 9. Aux 1 Ports

As Labeled

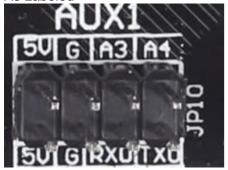

## 10. **Aux 2 Ports**

As Labeled

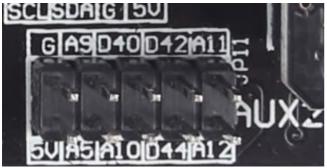

## 11. LCD/SD Ports

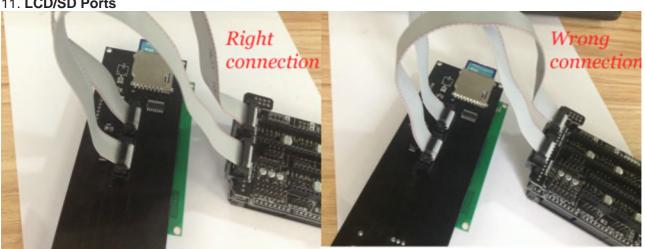

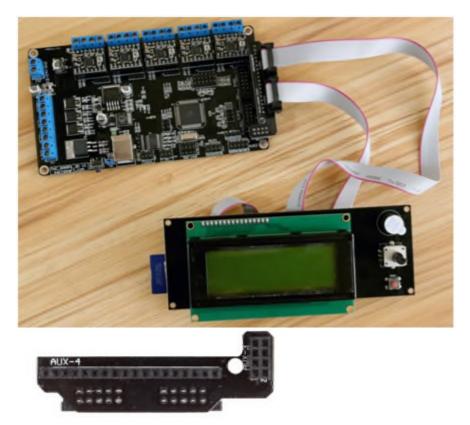

If you want to install an all in one LCD/SD module use the supplied adapter to ensure that the SD card reader works. If you only use the ribbon cabled plugged directly into the board it will not include the SD card pins (see point 12).

If you do not care about the SD card reader you can plug the ribbon cables as shown in point 14.

## 12. SD Port

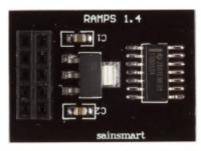

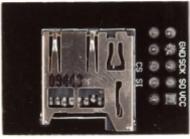

### 13. Thermistor Ports

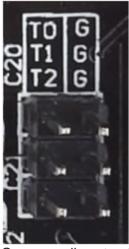

On my marlin setup the pins are as follows, you will have to check your marlin setup to discover what goes

NOTE: I use 100k thermistors, be sure to setup marlin to use the correct settings for your thermistor to avoid any damage to the control board.

t0 = Extruder 0 Temp Sensor

t1 = Heatbed Temp Sensor

t2 = N/A

### 14. LCS Ports

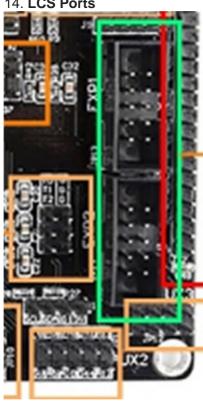

Install the LCD directly to these ports if you have an external SD card or do not care to use the LCD onboard SD card if it has one.

NOTE: Be sure to check that the correct cables go to the correct ports. See the above pics.

### 15. Limit Switch Ports

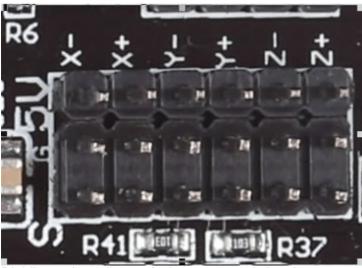

Rigidbot only really needs the x-,y-,z- switches but you can add more if you want to add the max switches as well. Be sure to update your marlin config.

16. Z Stepper Driver Connector 17. Y Stepper Driver Connector 18. X Stepper Driver Connector 19. Extruder 2 (E1) Stepper Driver Connector 20. Extruder 1 (E0) Stepper Driver Connector

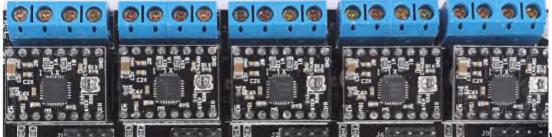

**WARNING**: Ensure

your stepper drivers are correctly install before powering on otherwise you will damage the controller board.

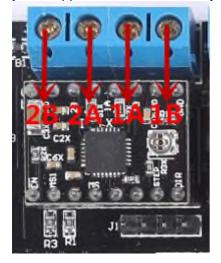

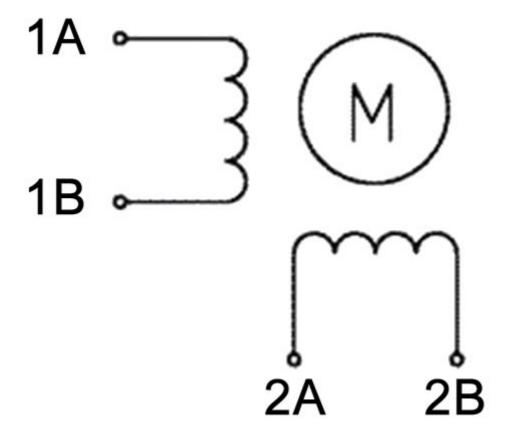

Configuring the Stepper's step size is dependent on driver board that you install. There are a number of jumper pins under the stepper module that need to be configured.

For the Rigidbot the default step sizes are as follows:

X Axis = 1/16 step

Y Axis = 1/8 step

Z Axis = 1/16 step

Extruder = 1/8 step

## **DRV8825 Stepper Driver**

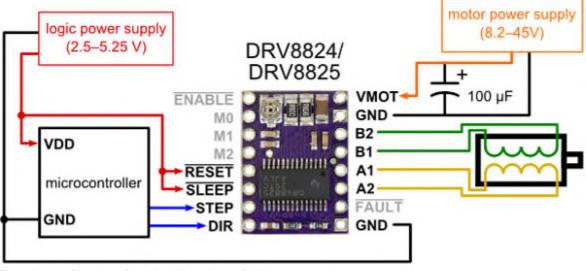

The pin config chart for this driver is as follows

| MODE0 | MODE1 | MODE2 | Microstep Resolution |
|-------|-------|-------|----------------------|
| Low   | Low   | Low   | Full step            |
| High  | Low   | Low   | Half step            |
| Low   | High  | Low   | 1/4 step             |
| High  | High  | Low   | 1/8 step             |
| Low   | Low   | High  | 1/16 step            |
| High  | Low   | High  | 1/32 step            |
| Low   | High  | High  | 1/32 step            |
| High  | High  | High  | 1/32 step            |